# **Betriebsanleitung**

# **Elektronikeinsatz**

VEGAFLEX Serie 80

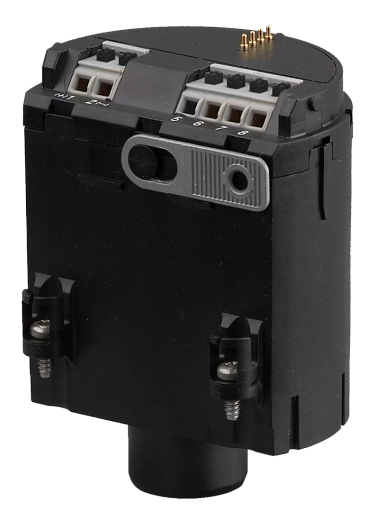

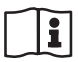

Document ID: 43656

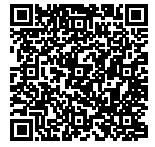

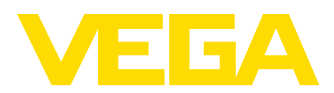

# **Inhaltsverzeichnis**

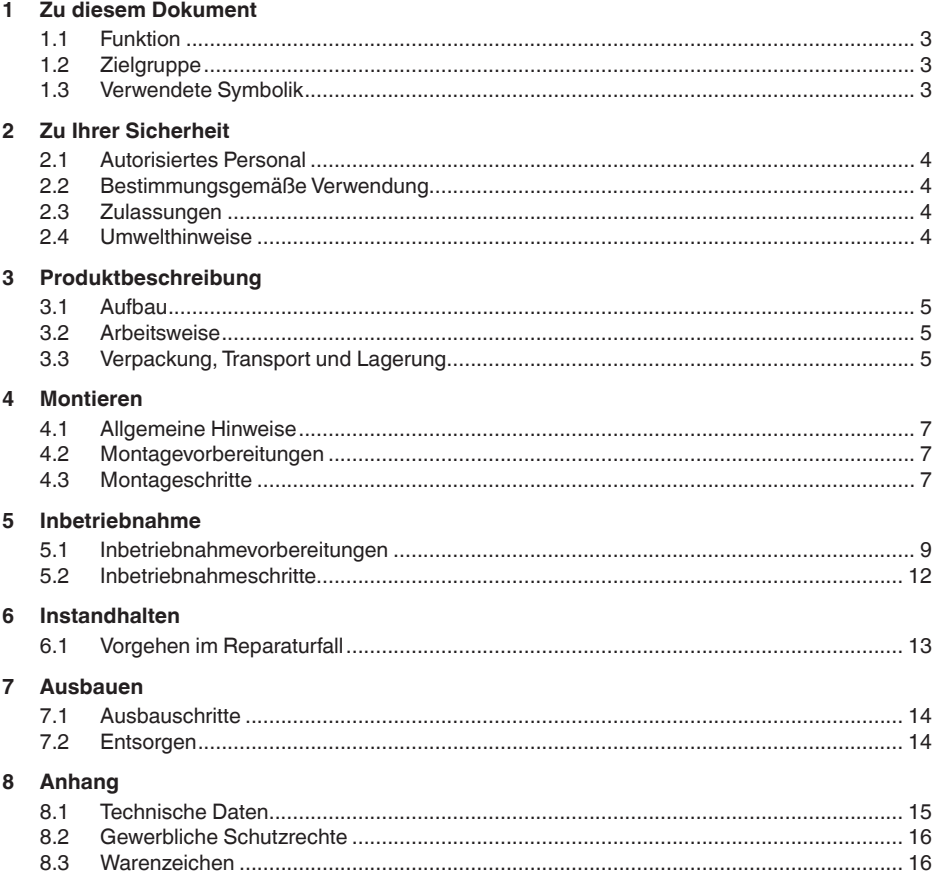

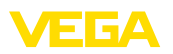

# **1 Zu diesem Dokument**

#### <span id="page-2-0"></span>**1.1 Funktion**

Die vorliegende Betriebsanleitung liefert Ihnen die erforderlichen Informationen für Montage, Anschluss und Inbetriebnahme des Gerätes. Sie enthält darüber hinaus wichtige Hinweise für Wartung, Störungsbeseitigung, den Austausch von Teilen und die Sicherheit des Anwenders. Lesen Sie diese deshalb vor der Inbetriebnahme und bewahren Sie sie als Produktbestandteil in unmittelbarer Nähe des Gerätes jederzeit zugänglich auf.

## <span id="page-2-1"></span>**1.2 Zielgruppe**

Diese Betriebsanleitung richtet sich an ausgebildetes Fachpersonal. Der Inhalt dieser Anleitung muss dem Fachpersonal zugänglich gemacht und umgesetzt werden.

#### <span id="page-2-2"></span>**1.3 Verwendete Symbolik**

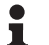

**Information, Tipp, Hinweis**

Dieses Symbol kennzeichnet hilfreiche Zusatzinformationen.

**Vorsicht:** Bei Nichtbeachten dieses Warnhinweises können Störungen oder Fehlfunktionen die Folge sein.

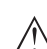

**Warnung:** Bei Nichtbeachten dieses Warnhinweises kann ein Personenschaden und/oder ein schwerer Geräteschaden die Folge sein.

**Gefahr:** Bei Nichtbeachten dieses Warnhinweises kann eine ernsthafte Verletzung von Personen und/oder eine Zerstörung des Gerätes die Folge sein.

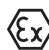

#### **Ex-Anwendungen**

Dieses Symbol kennzeichnet besondere Hinweise für Ex-Anwendungen.

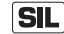

#### **SIL-Anwendungen**

Dieses Symbol kennzeichnet Hinweise zur Funktionalen Sicherheit, die bei sicherheitsrelevanten Anwendungen besonders zu beachten sind.

**• Liste**

Der vorangestellte Punkt kennzeichnet eine Liste ohne zwingende Reihenfolge.

**→ Handlungsschritt**

Dieser Pfeil kennzeichnet einen einzelnen Handlungsschritt.

**1 Handlungsfolge** Vorangestellte Zahlen kennzeichnen aufeinander folgende Handlungsschritte.

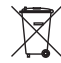

#### **Batterieentsorgung**

Dieses Symbol kennzeichnet besondere Hinweise zur Entsorgung von Batterien und Akkus.

<span id="page-3-0"></span>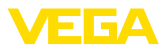

# **2 Zu Ihrer Sicherheit**

#### **2.1 Autorisiertes Personal**

Sämtliche in dieser Betriebsanleitung beschriebenen Handhabungen dürfen nur durch ausgebildetes und vom Anlagenbetreiber autorisiertes Fachpersonal durchgeführt werden.

Bei Arbeiten am und mit dem Gerät ist immer die erforderliche persönliche Schutzausrüstung zu tragen.

#### <span id="page-3-1"></span>**2.2 Bestimmungsgemäße Verwendung**

Die in dieser Anleitung beschriebenen Komponenten sind Ersatzbaugruppen für vorhandene Sensoren.

#### <span id="page-3-2"></span>**2.3 Zulassungen**

Bei Geräten mit Zulassungen sind grundsätzlich die zugehörigen Zulassungsdokumente des Sensors zu beachten. Diese sind im Gerätelieferumfang enthalten oder können auf "[www.vega.com"](http://www.vega.com), "*Gerätesuche (Seriennummer)*" sowie über "*Downloads*" und "*Zulassungen*" heruntergeladen werden.

#### <span id="page-3-3"></span>**2.4 Umwelthinweise**

Der Schutz der natürlichen Lebensgrundlagen ist eine der vordringlichsten Aufgaben. Deshalb haben wir ein Umweltmanagementsystem eingeführt mit dem Ziel, den betrieblichen Umweltschutz kontinuierlich zu verbessern. Das Umweltmanagementsystem ist nach DIN EN ISO 14001 zertifiziert.

Helfen Sie uns, diesen Anforderungen zu entsprechen und beachten Sie die Umwelthinweise in dieser Betriebsanleitung:

- Kapitel "*Verpackung, Transport und Lagerung*"
- Kapitel "*Entsorgen*"

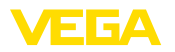

# **3 Produktbeschreibung**

#### <span id="page-4-0"></span>**3.1 Aufbau**

**Geltungsbereich dieser Betriebsanleitung**

Die vorliegende Betriebsanleitung gilt für Elektronikeinsätze mit folgenden Hard- und Softwareversionen:

- Hardware ab 1.0.0
- Software ab 1.1.0

**Lieferumfang**

- Der Lieferumfang besteht aus:
	- Elektronikeinsatz
	- Dokumentation
		- Dieser Betriebsanleitung
		- Ex-spezifischen "*Sicherheitshinweisen*" (bei Ex-Ausführungen)
		- Ggf. weiteren Bescheinigungen

#### <span id="page-4-1"></span>**3.2 Arbeitsweise**

Der Elektronikeinsatz ist zum Austausch bei Sensoren der Serie VEGAFLEX 80 bestimmt. Hinweise zu den Ausführungen finden Sie in Kapitel "*Montagevorbereitungen*". **Anwendungsbereich**

## <span id="page-4-2"></span>**3.3 Verpackung, Transport und Lagerung**

Ihr Gerät wurde auf dem Weg zum Einsatzort durch eine Verpackung geschützt. Dabei sind die üblichen Transportbeanspruchungen durch eine Prüfung in Anlehnung an ISO 4180 abgesichert. **Verpackung**

Bei Standardgeräten besteht die Verpackung aus Karton, ist umweltverträglich und wieder verwertbar. Bei Sonderausführungen wird zusätzlich PE-Schaum oder PE-Folie verwendet. Entsorgen Sie das anfallende Verpackungsmaterial über spezialisierte Recyclingbetriebe.

Der Transport muss unter Berücksichtigung der Hinweise auf der Transportverpackung erfolgen. Nichtbeachtung kann Schäden am Gerät zur Folge haben. **Transport**

Die Lieferung ist bei Erhalt unverzüglich auf Vollständigkeit und eventuelle Transportschäden zu untersuchen. Festgestellte Transportschäden oder verdeckte Mängel sind entsprechend zu behandeln. **Transportinspektion**

Die Packstücke sind bis zur Montage verschlossen und unter Beachtung der außen angebrachten Aufstell- und Lagermarkierungen aufzubewahren. **Lagerung**

> Packstücke, sofern nicht anders angegeben, nur unter folgenden Bedingungen lagern:

- Nicht im Freien aufbewahren
- Trocken und staubfrei lagern
- Keinen aggressiven Medien aussetzen
- Vor Sonneneinstrahlung schützen
- Mechanische Erschütterungen vermeiden

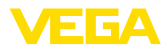

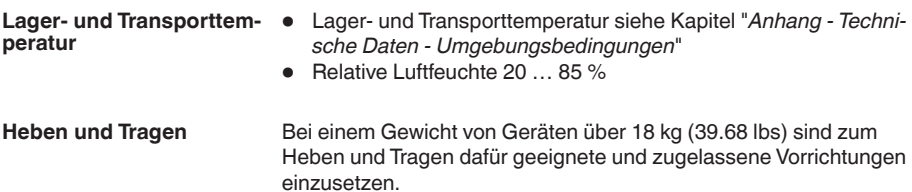

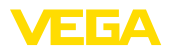

**tage**

**Sicherheit bei der Mon-**

# **4 Montieren**

#### <span id="page-6-0"></span>**4.1 Allgemeine Hinweise**

Es ist empfehlenswert, die Ersatzelektronik bei ausgebautem Gerät an einem geeigneten Ort, z. B. Werkstatt zu montieren. Sollte ein Ausbau des Gerätes nicht möglich sein, so kann der Elektronikeinsatz auch an der Messstelle montiert werden.

#### **Warnung:**

Vor der Montage ist die Spannungsversorgung abzuschalten. Die Montage der Ersatzelektronik darf nur im **spannungsfreien Zustand** erfolgen. Nichtbeachtung hat Schäden an der Elektronik zur Folge!

**Ex-Zulassung**

**Zuordnung**

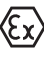

zu beachten: Bei Sensoren mit Ex-Zulassung ist darauf zu achten, dass der Ersatz-Elektronikeinsatz die gleiche Bezeichnung aufweist wie der ausge-

Bei Sensoren mit Ex-Zulassung sind die folgenden Punkte zwingend

Weiterhin darf z. B. ein Elektronikeinsatz mit einer Hardwareversion ≥ 2.0.0 auch nur in einen Sensor mit einer Hardwareversion ≥ 2.0.0 eingebaut werden.

#### <span id="page-6-1"></span>**4.2 Montagevorbereitungen**

tauschte Elektronikeinsatz.

Die Elektronikeinsätze sind im Elektronikraum eingebaut und auf den jeweiligen Sensor abgestimmt. Prüfen Sie zunächst anhand der folgenden Listen, ob Sie den passenden Elektronikeinsatz haben.

- FX-E.80H für Ausführung 4 … <sup>20</sup> mA/HART (Zweileiter/Vierleiter/ Modbus)
- FX-E.80A für Ausführung 4 … <sup>20</sup> mA/HART mit SIL-Qualifikation
- FX-E.80P für Ausführung Profibus PA
- FX-E.80F für Ausführung Foundation Fieldbus

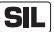

Bei SIL-qualifizierten Geräten darf nur ein entsprechender Elektronikeinsatz mit SIL-Qualifikation verwendet werden.

Elektronikeinsätze für SIL-qualifizierte Geräte können nur unter Angabe der Sensorseriennummer bestellt werden. Halten Sie die Sensorseriennummer bei der Bestellung bereit.

#### <span id="page-6-2"></span>**4.3 Montageschritte**

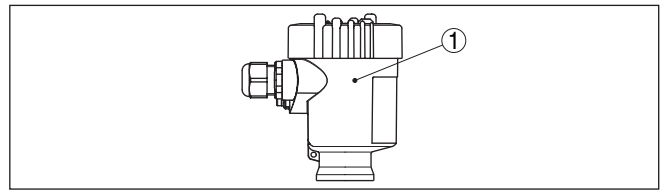

*Abb. 1: Einkammergehäuse*

*1 Position Elektronikraum/Elektronikeinsatz*

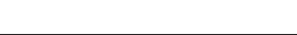

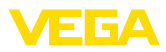

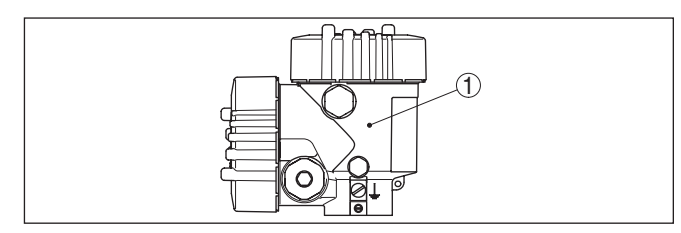

*Abb. 2: Zweikammergehäuse*

*1 Position Elektronikraum/Elektronikeinsatz*

Gehen Sie wie folgt vor:

- 1. Spannungsversorgung abschalten
- 2. Gehäusedeckel des Elektronikraumes abschrauben
- 3. Klemmblöcke gemäß Betriebsanleitung des jeweiligen Sensors abziehen
- 4. Die beiden Halteschrauben mit einem Schraubendreher (Torx Größe T 10 bzw. Schlitz Größe 4) lösen

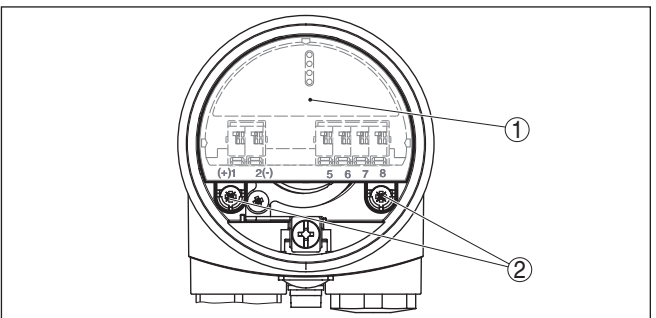

*Abb. 3: Halteschrauben lösen*

- *1 Elektronikeinsatz*
- *2 Halteschrauben (2 Stück)*
- 5. Bisherigen Elektronikeinsatz an der Ausbauhilfe herausziehen
- 6. Neuen Elektronikeinsatz vorsichtig einstecken
- 7. Die beiden Halteschrauben wieder einschrauben und festziehen
- 8. Klemmblöcke gemäß Betriebsanleitung des jeweiligen Sensors aufstecken
- 9. Gehäusedeckel verschrauben

Der Elektroniktausch ist somit abgeschlossen.

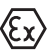

Bei Ex-Anwendungen ist der Tausch des Elektronikeinsatzes grundsätzlich betriebsintern zu dokumentieren.

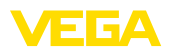

# **5 Inbetriebnahme**

#### <span id="page-8-0"></span>**5.1 Inbetriebnahmevorbereitungen**

Bei einem Defekt kann der Elektronikeinsatz schnell und sicher durch den Anwender getauscht werden.

Bei einem Elektroniktausch sind generell zwei Informationen erforderlich

1. Sensordaten

Das sind alle Daten, die das Gerät bei seiner Fertigung werkseitig bekommen hat. Dazu gehören z. B. der Sensortyp, die Länge der Messsonde, die Sprache etc.

2. Parametrierdaten

Das sind alle anwendungsspezifischen Daten, die Sie bei der Inbetriebnahme des Sensors eingegeben oder verändert haben. Dazu gehören z. B. die angezeigte Einheit, der Messstellenname, die Abgleichdaten, die Dämpfung etc.

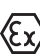

Bei Ex-Anwendungen darf nur ein Gerät und ein Elektronikeinsatz mit entsprechender Ex-Zulassung eingesetzt werden.

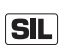

Bei SIL-qualifizierten Geräten darf nur ein entsprechender Elektronikeinsatz mit SIL-Qualifikation verwendet werden.

Die Elektronikeinsätze sind auf den jeweiligen Sensor abgestimmt. Deshalb muss der neue Elektronikeinsatz mit den Werkseinstellungen des Sensors geladen werden.

Um die Sensordaten wiederherzustellen, gibt es folgende Möglichkeiten:

Bestellen Sie den Ersatz-Elektronikeinsatz über die für Sie zuständige Vertretung. **Sensordaten - werkseitig**

> Geben Sie bei der Bestellung des Ersatz-Elektronikeinsatzes die Seriennummer des Sensors an.

> Die Seriennummer finden Sie auf dem Typschild des Gerätes, im Inneren des Gehäuses sowie auf dem Lieferschein zum Gerät.

#### **Hinweis:**

Dieses Verfahren ist nur dann zu empfehlen, wenn Sie nur wenige Sensoren haben und bei einem Geräteausfall genügend Zeit für einen mehrtägigen Bestellvorgang bleibt.

Der Elektronikeinsatz wird werkseitig mit den Sensordaten (Werkseinstellungen) des betreffenden Sensors geladen. Beachten Sie, dass dieser Elektronikeinsatz ausschließlich für den zugehörigen Sensor verwendet werden kann.

Der Ersatz-Elektronikeinsatz trägt die Seriennummer des zugehörigen Sensors. Kontrollieren Sie vor dem Einbau, ob die Seriennummer auf dem Ersatz-Elektronikeinsatz und die Seriennummer des Sensors übereinstimmen.

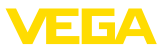

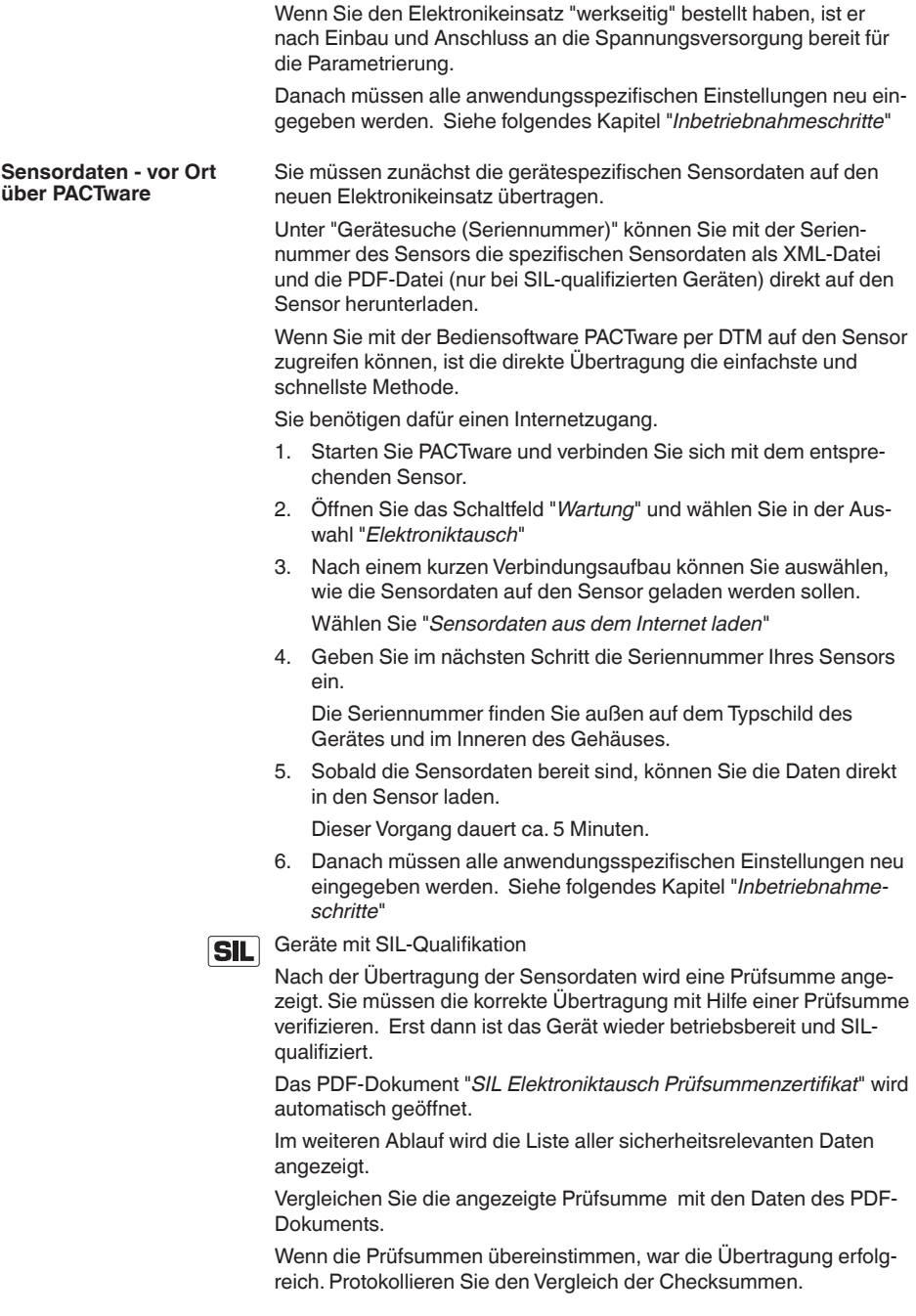

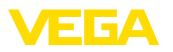

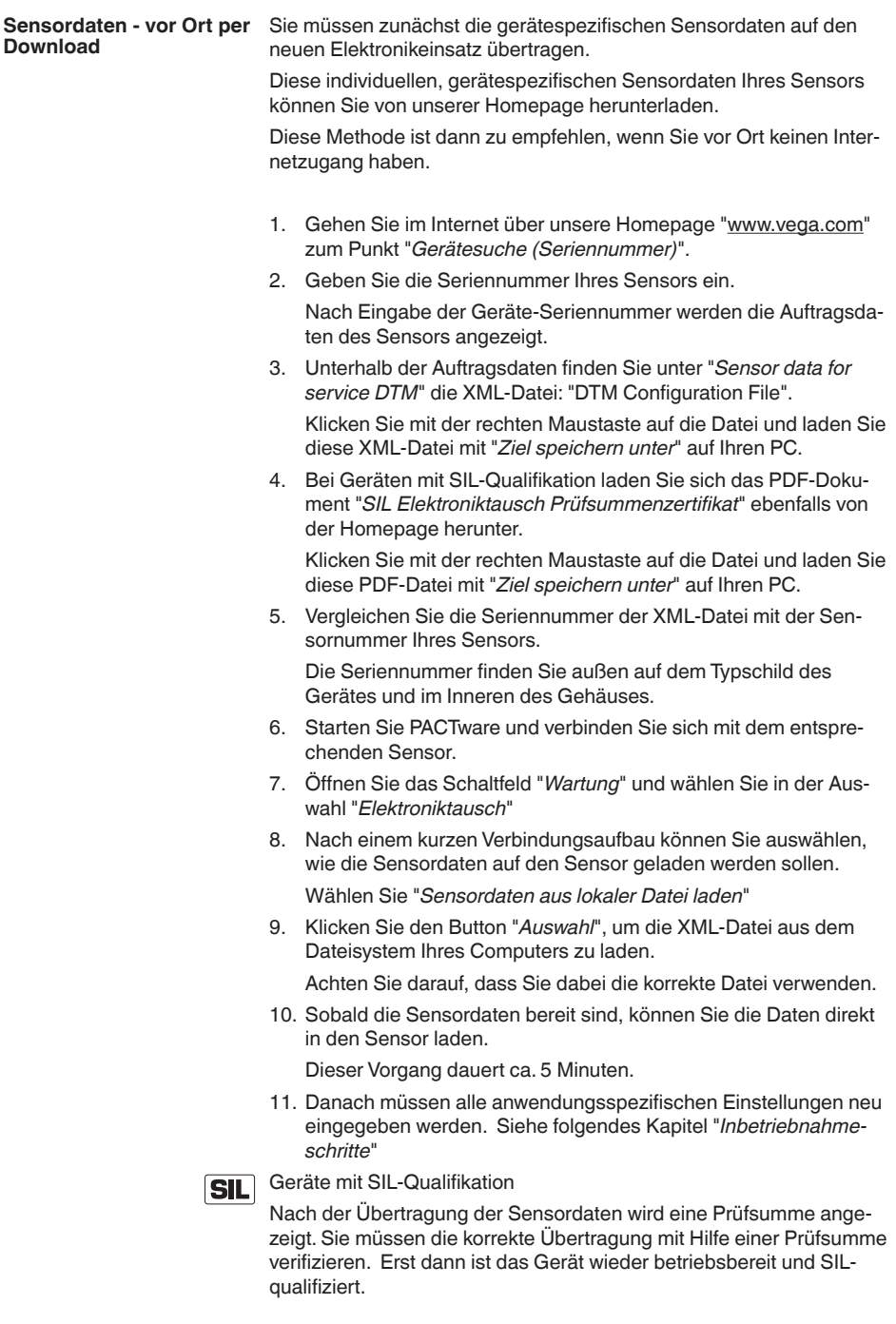

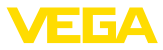

Gehen Sie im Internet über unsere Homepage ["www.vega.com"](http://www.vega.com) zum Punkt "*Gerätesuche (Seriennummer)*".

Geben Sie die Seriennummer Ihres Sensors ein.

Nach Eingabe der Geräte-Seriennummer werden die Auftragsdaten des Sensor angezeigt.

Laden Sie das PDF-Dokument "*SIL Elektroniktausch Prüfsummenzertifikat*" von der Homepage herunter. Vergleichen Sie die Prüfsumme mit den Daten des PDF-Dokuments.

Wenn die Prüfsummen übereinstimmen, war die Übertragung erfolgreich. Protokollieren Sie den Vergleich der Checksummen.

#### <span id="page-11-0"></span>**5.2 Inbetriebnahmeschritte**

Nach Übertragung der Sensordaten müssen alle anwendungsspezifischen Einstellungen neu eingegeben werden. Führen Sie nach dem Elektroniktausch eine Neu-Inbetriebnahme durch oder laden Sie die gespeicherten Daten der Inbetriebnahme. **Parametrierdaten**

> Wenn Sie bei der Erst-Inbetriebnahme des Sensors die Daten der Parametrierung gespeichert haben, können Sie diese wieder auf den Ersatz-Elektronikeinsatz übertragen. Nutzen Sie dazu die Importfunktion der Bediensoftware PACTware mit den Geräte-DTMs oder die Kopierfunktion des Anzeige- und Bedienmoduls. Eine Neu-Inbetriebnahme ist dann nicht mehr erforderlich.

Wie Sie gespeicherte Parametrierdaten auf den neuen Elektronikeinsatz kopieren können, finden Sie unter "*Weitere Einstellungen - Geräteeinstellungen kopieren*".

Bei SIL-qualifizierten Geräten müssen nach dem Elektroniktausch die **SIL** Einstellungen der Elektronik geprüft und verifiziert werden. Erst dann ist das Gerät wieder betriebsbereit.

Angaben zur Prüfung und Verifizierung finden Sie in der zugehörigen Betriebsanleitung Ihres Sensors sowie im Safety Manual.

#### **Information:** П

Falls eine Störsignalausblendung vorhanden war, empfehlen wir, diese neu anzulegen. Ist dies beispielweise wegen eines gefüllten Behälters nicht möglich, kann die Störsignalausblendung auch über den DTM importiert werden. Bei der nächsten sich bietenden Gelegenheit eines leeren Behälters sollte die Störsignalausblendung jedoch aktualisiert bzw. neu angelegt werden.

Beachten Sie bei der Inbetriebnahme die zugehörige Betriebsanleitung Ihres Sensors.

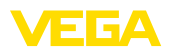

# **6 Instandhalten**

#### <span id="page-12-0"></span>**6.1 Vorgehen im Reparaturfall**

Ein Geräterücksendeblatt sowie detallierte Informationen zur Vorgehensweise finden Sie im Downloadbereich auf [www.vega.com](http://www.vega.com).

Sie helfen uns damit, die Reparatur schnell und ohne Rückfragen durchzuführen.

Sollte eine Reparatur erforderlich sein, gehen Sie folgendermaßen vor:

- Für jedes Gerät ein Formular ausdrucken und ausfüllen
- Das Gerät reinigen und bruchsicher verpacken
- Das ausgefüllte Formular und eventuell ein Sicherheitsdatenblatt außen auf der Verpackung anbringen
- Bitte erfragen Sie die Adresse für die Rücksendung bei der für Sie zuständigen Vertretung. Sie finden diese auf unserer Homepage [www.vega.com](http://www.vega.com).

<span id="page-13-0"></span>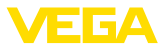

#### **7 Ausbauen**

#### **7.1 Ausbauschritte**

#### **Warnung:**

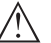

Achten Sie vor dem Ausbauen auf gefährliche Prozessbedingungen wie z. B. Druck im Behälter oder Rohrleitung, hohe Temperaturen, aggressive oder toxische Füllgüter etc.

Beachten Sie die Kapitel "*Montieren*" und "*An die Spannungsversorgung anschließen*" und führen Sie die dort angegebenen Schritte sinngemäß umgekehrt durch.

#### <span id="page-13-1"></span>**7.2 Entsorgen**

Das Gerät besteht aus Werkstoffen, die von darauf spezialisierten Recyclingbetrieben wieder verwertet werden können. Wir haben hierzu die Elektronik leicht trennbar gestaltet und verwenden recyclebare Werkstoffe.

Eine fachgerechte Entsorgung vermeidet negative Auswirkungen auf Mensch und Umwelt und ermöglicht eine Wiederverwendung von wertvollen Rohstoffen.

Werkstoffe: siehe Kapitel "*Technische Daten*"

Sollten Sie keine Möglichkeit haben, das Altgerät fachgerecht zu entsorgen, so sprechen Sie mit uns über Rücknahme und Entsorgung.

#### **WEEE-Richtlinie 2002/96/EG**

Das vorliegende Gerät unterliegt nicht der WEEE-Richtlinie 2002/96/ EG und den entsprechenden nationalen Gesetzen. Führen Sie das Gerät direkt einem spezialisierten Recyclingbetrieb zu und nutzen Sie dafür nicht die kommunalen Sammelstellen. Diese dürfen nur für privat genutzte Produkte gemäß WEEE-Richtlinie genutzt werden.

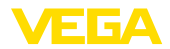

# **8 Anhang**

## <span id="page-14-0"></span>**8.1 Technische Daten**

#### **Technische Daten**

Die technischen Daten finden Sie in der Betriebsanleitung des jeweiligen Sensors.

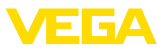

#### <span id="page-15-0"></span>**8.2 Gewerbliche Schutzrechte**

VEGA product lines are global protected by industrial property rights. Further information see [www.vega.com.](http://www.vega.com)

VEGA Produktfamilien sind weltweit geschützt durch gewerbliche Schutzrechte.

Nähere Informationen unter [www.vega.com.](http://www.vega.com)

Les lignes de produits VEGA sont globalement protégées par des droits de propriété intellectuelle. Pour plus d'informations, on pourra se référer au site [www.vega.com](http://www.vega.com).

VEGA lineas de productos están protegidas por los derechos en el campo de la propiedad industrial. Para mayor información revise la pagina web [www.vega.com](http://www.vega.com).

Линии продукции фирмы ВЕГА защищаются по всему миру правами на интеллектуальную собственность. Дальнейшую информацию смотрите на сайте [www.vega.com.](http://www.vega.com)

VEGA系列产品在全球享有知识产权保护。

进一步信息请参见网站<[www.vega.com](http://www.vega.com)。

#### <span id="page-15-1"></span>**8.3 Warenzeichen**

Alle verwendeten Marken sowie Handels- und Firmennamen sind Eigentum ihrer rechtmäßigen Eigentümer/Urheber.

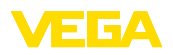

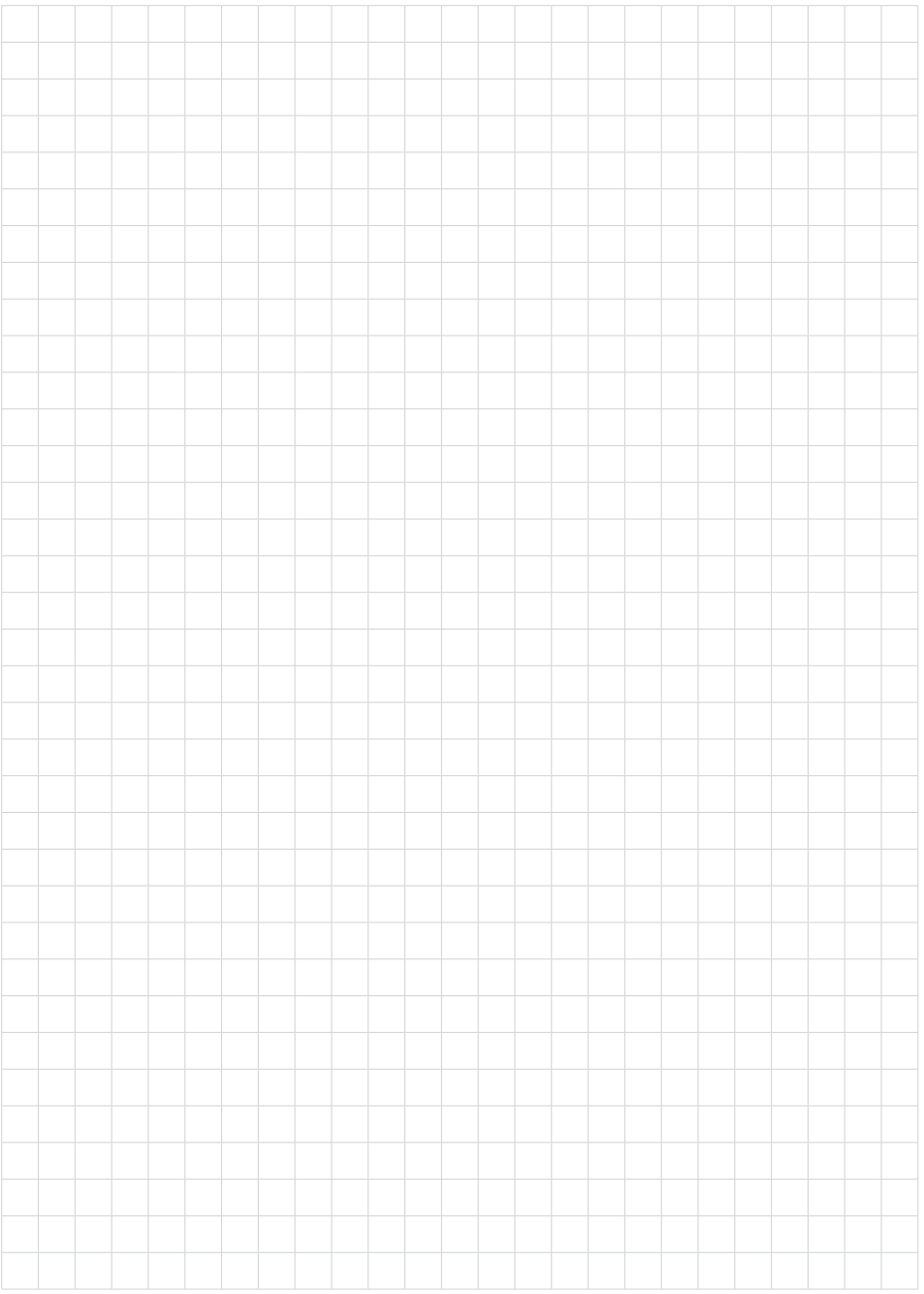

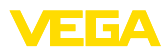

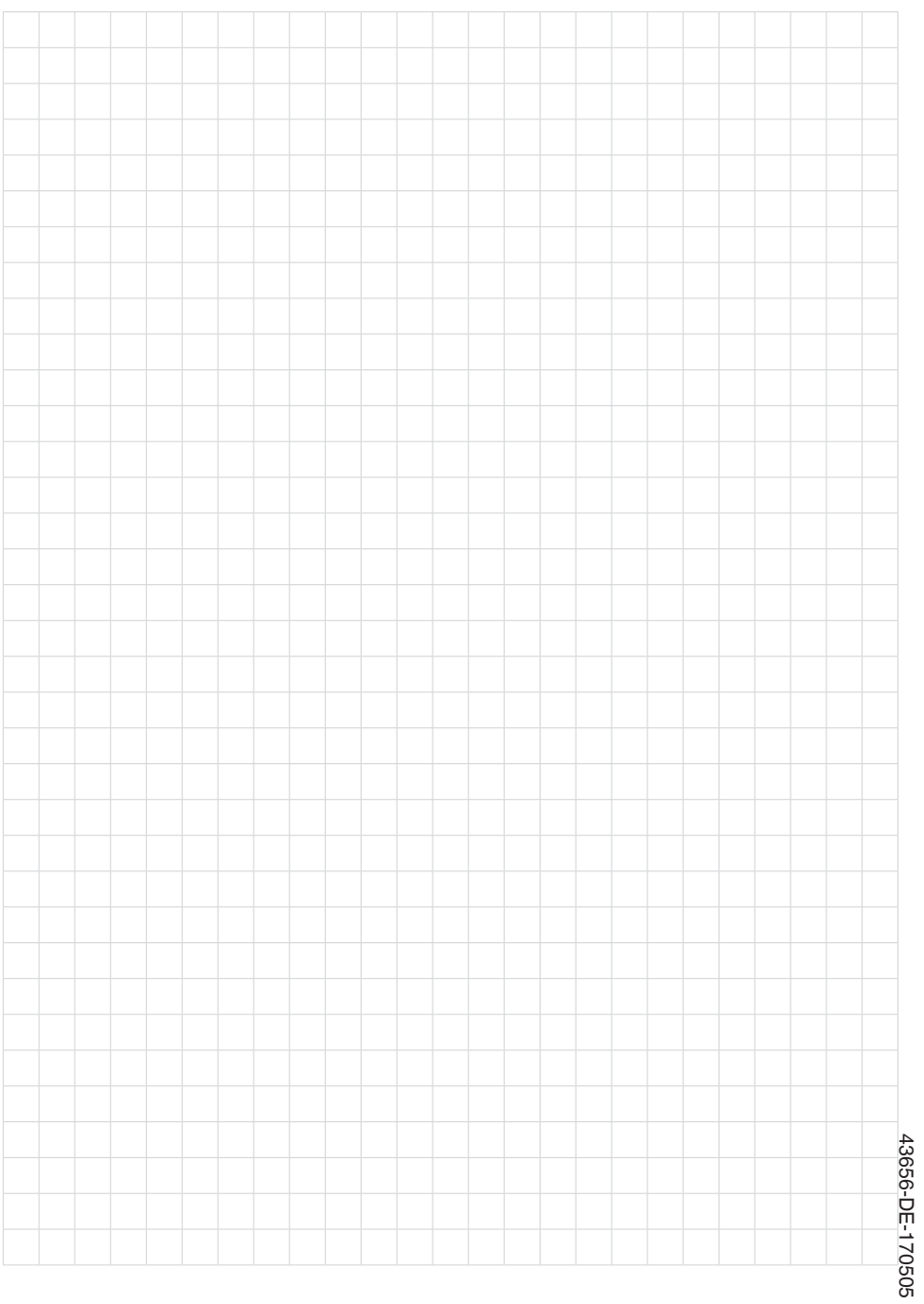

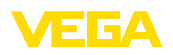

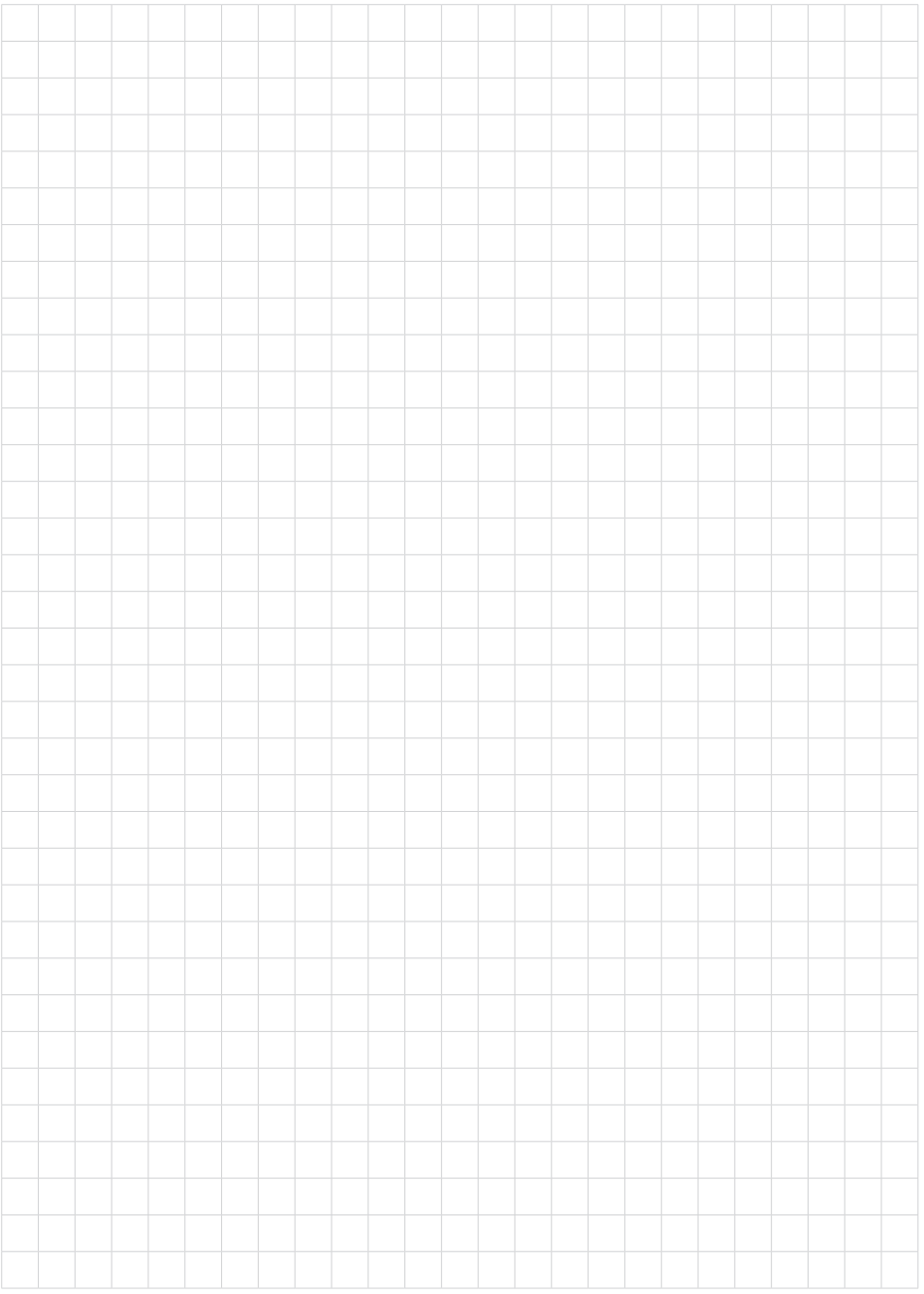

Druckdatum:

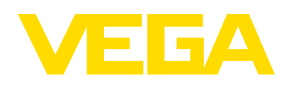

Die Angaben über Lieferumfang, Anwendung, Einsatz und Betriebsbedingungen der Sensoren und Auswertsysteme entsprechen den zum Zeitpunkt der Drucklegung vorhandenen Kenntnissen. Änderungen vorbehalten

© VEGA Grieshaber KG, Schiltach/Germany 2017

 $C \in$ 

VEGA Grieshaber KG Am Hohenstein 113 77761 Schiltach Deutschland

Telefon +49 7836 50-0 Fax +49 7836 50-201 E-Mail: info.de@vega.com www.vega.com